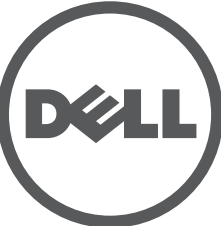

# **Dell Networking 330 Series Access Points** Installationsanleitung

Die Dell 330 Series Wireless Access Points unterstützen den Standard IEEE 802.11ac für Hochleistungs-WLANs. Dieses Gerät verfügt über zwei Dual-Band-Funkeinrichtungen, die den Netzwerkzugriff ermöglichen und das Netzwerk gleichzeitig überwachen. Dieser Access Point bietet Hochleistungs-, 802.11n-Funktionalität mit 2,4 GHz und 5 GHz und unterstützt gleichzeitig 802.11a/b/g-Drahtlosdienste. Zum Erreichen der optimalen Leistung ist beim Betrieb im 5-GHz-Modus Multi-User Multiple-Input, Multiple-Output (MU-MIMO) aktiviert.

Die Access Points W-AP334 und W-AP335 arbeiten zusammen mit einem Dell Controller, während die Access Points W-IAP334 und W-IAP335 mithilfe eines integrierten virtuellen Controllers konfiguriert werden können.

Die drahtlosen 330 Series Access Points weisen die folgenden Merkmale auf:

- Drahtloser Access Point gemäß IEEE 802.11a/b/g/n/ac
- Drahtloser Air Monitor gemäß IEEE 802.11a/b/g/n/ac
- IEEE 802.11a/b/g/n/ac Spektrummonitor
- Kompatibel mit IEEE 802.3at-Stromquellen
- Zentrale Verwaltung, Konfiguration und Aktualisierung
- Integrierter Bluetooth Low Energy (BLE)-Funk

# **Lieferumfang**

 $\mathscr{Q}$ 

- (I)W-AP334 oder (I)W-AP335 Access Point
- 9/16-Zoll- und 15/16-Zoll-Deckenschienen
- *Safety, Compliance, and Warranty Information* Guide
- *Dell Instant Quick Start Guide* (nur W-IAP334 und W-IAP335)
- *Dell Professional Installation Guide* (nur W-IAP334)
- *Dell Networking 330 Series Access Points Installationsanleitung* (dieses Dokument)

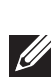

# **Software**

Die Access Points W-AP334 und W-AP335 benötigen W-Series ArubaOS 6.5.0 oder höher. Weitere Informationen finden Sie im *W-Series ArubaOS User Guide* und im *W-Series ArubaOS Quick Start Guide*.

# **330 Serie - Hardwareübersicht**

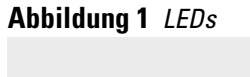

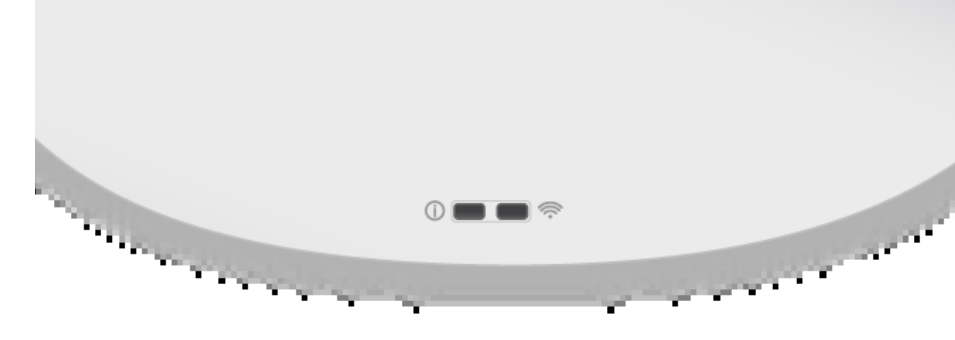

#### **LEDs**

Die 330 Series Access Points verfügen über zwei LEDs, die den System- und Funkstatus anzeigen.

Die LEDs verfügen über drei Betriebsmodi, die in der Systemverwaltungssoftware ausgewählt werden können:

- Standardmodus: siehe [Tabelle 1](#page-0-0)
- Aus-Modus: LEDs leuchten nicht
- Blinkmodus: LEDs blinken grün

<span id="page-0-0"></span>**Tabelle 1** *330 Series - LED-Statusanzeigen*

#### **Externe Antennenanschlüsse**

Die W-AP334 und W-IAP334 Access Points sind mit vier Anschlüssen für externe Antennen ausgestattet. Sie befinden sich auf der Vorderseite des Access Points (siehe [Abbildung 2\)](#page-0-1).

Die LED "PWR" blinkt innerhalb von 15 Sekunden erneut, um anzuzeigen, dass das Reset abgeschlossen ist. Der Access Point wird mit den werkseitigen Standardeinstellungen gestartet.

<span id="page-0-1"></span>**Abbildung 2** *Externe Antennenanschlüsse* 

#### **USB-Schnittstelle**

Die 330 Series Access Points verfügen über einen USB-Anschluss, sodass sie mit Funkmodems und anderen USB-Clientgeräten verbunden werden können.

Bei der Versorgung über eine 3.5at- oder Gleichstromquelle kann der USB-Anschluss bis zu 5 W/1 A Leistung bereitstellen.

Bei der Versorgung über eine 802.3af-Quelle ist der USB-Anschluss deaktiviert.

#### **Abbildung 3** *USB-Anschluss*

#### <span id="page-0-3"></span>**Abbildung 4** *Rückseite*

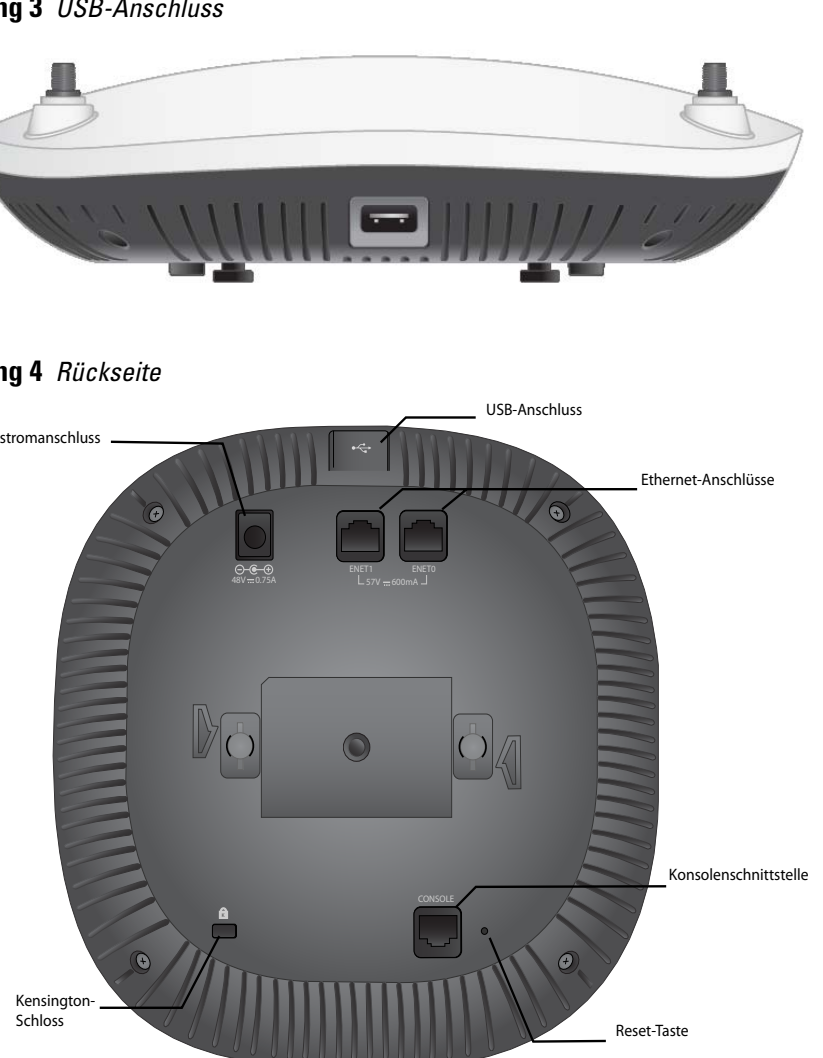

#### **Konsolenanschluss**

Die Konsolenschnittstelle ermöglicht den direkten Anschluss des Access Points an ein serielles Terminal oder an einen Laptop zur lokalen Verwaltung. Schließen Sie das Gerät über ein Ethernet-Kabel direkt an ein Terminal oder einen Terminalserver an.

- Im Netzwerk bereitgestellter Dell Controller:
- Layer-2/3-Netzwerkkonnektivität zum Access Point
- Einer der folgenden Netzwerkdienste:
- Dell Discovery Protocol (ADP)
- **DNS-Server mit einem "A"-Record**

Bei dem Anschluss handelt es sich um einen RJ45-Anschluss mit einer Pin-Belegung

wie in [Abbildung 5](#page-0-2).

#### <span id="page-0-2"></span>**Abbildung 5** *Serielle Konsolenschnittstelle – Pin-Belegung*

#### **Ethernet-Anschlüsse**

Auf der Rückseite des 330 Series Access Point befinden sich zwei Ethernet-Anschlüsse (ENET0 und ENET1) für kabelgebundene Verbindungen. Diese Anschlüsse unterstützen Power over Ethernet (PoE) gemäß IEEE 802.3af und akzeptieren 56 VDC (Nennspannung) als standardgemäß definiertes Powered Device (PD, Verbraucher) von einem Power Sourcing Equipment (PSE, Energieversorger), zum Beispiel von einem PoE-Midspan-Injektor, oder von einer Netzwerkinfrastruktur, die PoE unterstützt.

- ENET0: 100/1000/2500Base-T Auto-MDI/MDX RJ45-Anschluss.
- ENET1: 100/1000Base-T Auto-MDI/MDX RJ45-Anschluss.

#### **Öffnung für ein Kensington-Schloss**

Die 330 Serie Access Points verfügen zur zusätzlichen Sicherheit über eine Öffnung für ein Kensington-Schloss, siehe [Abbildung 4.](#page-0-3)

#### **Reset-Taste**

Mit der Reset-Taste können Sie den Access Point auf die werkseitigen

- Standardeinstellungen zurücksetzen. So können Sie den Access Point zurücksetzen: 1. Schalten Sie den Access Point aus.
- 2. Halten Sie die Reset-Taste mit einem schmalen Gegenstand, zum Beispiel einer gerade gebogenen Büroklammer, gedrückt.
- 3. Schalten Sie den Access Point ein, ohne die Reset-Taste loszulassen. Die LED
- 
- 
- "PWR" blinkt 5 Sekunden lang.
- 4. Lassen Sie die Reset-Taste los.

#### **Stromversorgung**

Die Anschlüsse ENET0 und ENET1 unterstützen PoE-in, sodass ein Anschluss Strom von einer 802.3at-Quelle ziehen kann.

Falls PoE nicht verfügbar ist, kann der Access Point über einen einzelnen 48V/28W-Gleichstromeingang für das separat erhältliche AP-AC-48V36 AC-to-DC-Netzadapterkit eingesetzt werden.

Wenn sowohl eine 802.3at- als auch eine Gleichstromquelle verfügbar sind, hat die Gleichstromquelle Vorrang. Der Access Point zieht gleichzeitig eine minimale Strommenge von der PoE-Quelle. Falls die Gleichstromquelle ausfällt, wechselt der Access Point zur 802.3at-Quelle.

Die 330 Series Access Points können ohne Einschränkung betrieben werden, wenn die Stromversorgung über eine Gleichstrom- oder 802.3at-PoE-Quelle erfolgt. In diesem Modus ist die USB-Schnittstelle aktiviert und unterstützt bis zu 1A/5W an einen Verbraucher (PD).

# **Bevor Sie beginnen**

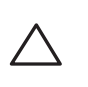

 $\triangle$ 

#### **Vor dem Installieren des Access Points – Checkliste**

Stellen Sie vor der Installation des 330 Series Access Points sicher, dass Folgendes zur Hand ist:

- CAT5E-Kabel oder besser
- Eine der folgenden Stromquellen:
- IEEE 802.3at- oder 802.3af-konforme PoE-Quelle (Power over Ethernet). Die PoE-Quelle kann ein beliebiger PSE-Controller (PSE = Power Sourcing Equipment, Energieversorger) oder ein Midspan-PDE-Gerät sein
- Dell AP-AC-48V36-Adapter-Kit (separat erhältlich)

Nur für W-AP334 und W-AP335:

**HINWEIS:** Wenden Sie sich an Ihren Händler, wenn Teile fehlen oder beschädigt sind oder wenn Sie falsche Teile erhalten haben. Bewahren Sie den Karton einschließlich der Original-Verpackungsmaterialien nach Möglichkeit auf.

Verwenden Sie diese Materialien, um das Produkt bei Bedarf zu verpacken und an den Händler zurückzugeben.

**Hinweis:** Wenden Sie sich an Ihren Händler, wenn Teile fehlen oder beschädigt sind oder wenn Sie falsche Teile erhalten haben. Bewahren Sie den Karton einschließlich der Original-Verpackungsmaterialien nach Möglichkeit auf.

Verwenden Sie diese Materialien, um das Produkt bei Bedarf zu verpacken und an den Händler zurückzugeben.

**VORSICHT: Aruba Access Points sind als Funkübertragungsgeräte klassifiziert und unterliegen behördlichen Regulierungen des jeweiligen Landes. Der Netzwerkadministrator/die Netzwerkadministratoren ist/sind dafür** 

**verantwortlich, sicherzustellen, dass die Konfiguration und der Betrieb dieses Geräts alle geltenden Zulassungsbestimmungen des jeweiligen Landes erfüllen. Eine vollständige Liste der zugelassenen Kanäle in Ihrem Land finden Sie in der Dell W-Series Downloadable Regulatory Table unter dell.com.**

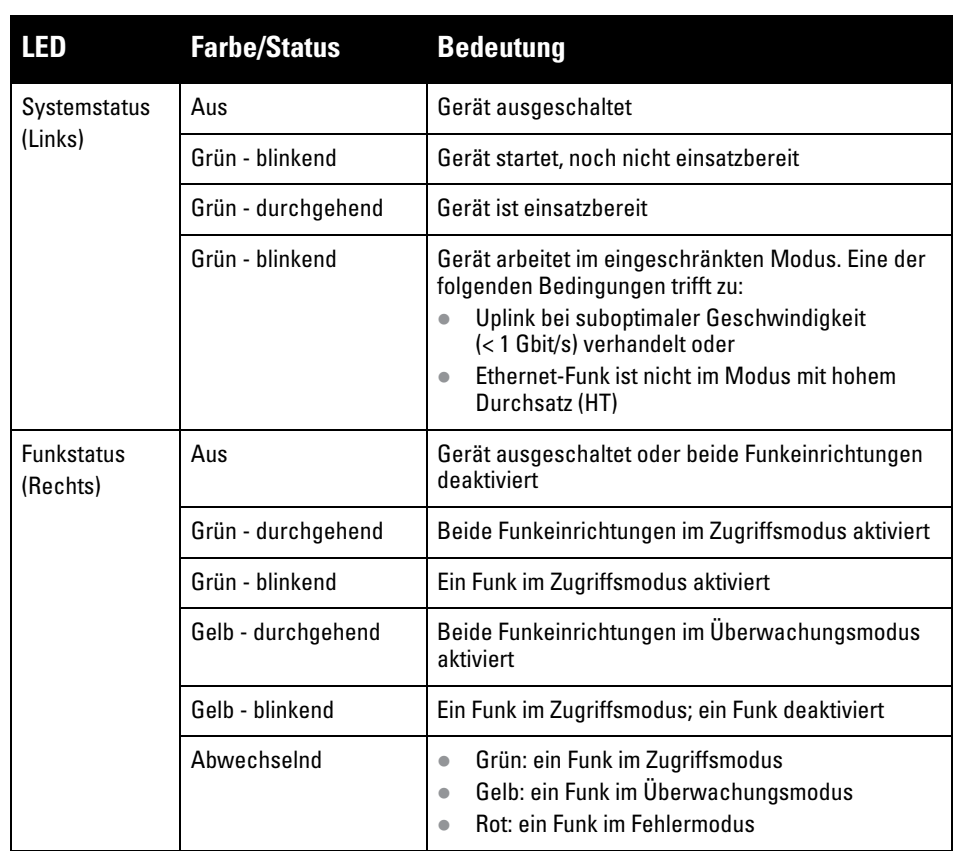

**VORSICHT: Die äquivalente isotrope Strahlungsleistung (EIRP) für alle externen Antennengeräte darf nicht die im jeweiligen Land/Gebiet geltenden Höchstgrenzen überschreiten.** 

**Die für die Installation zuständige Person muss den Antennengewinn für dieses Gerät in der Systemverwaltungssoftware verzeichnen.**

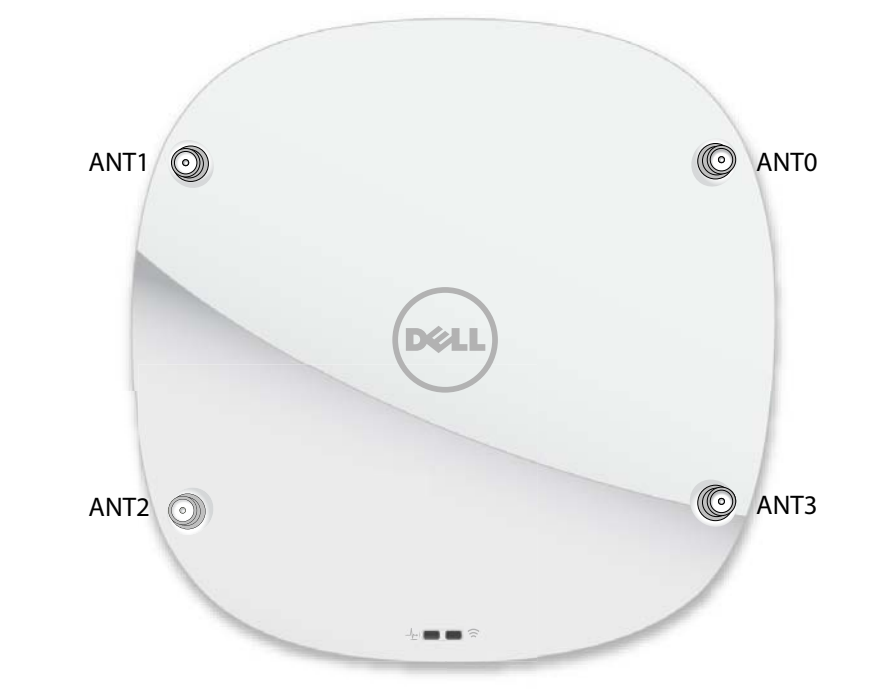

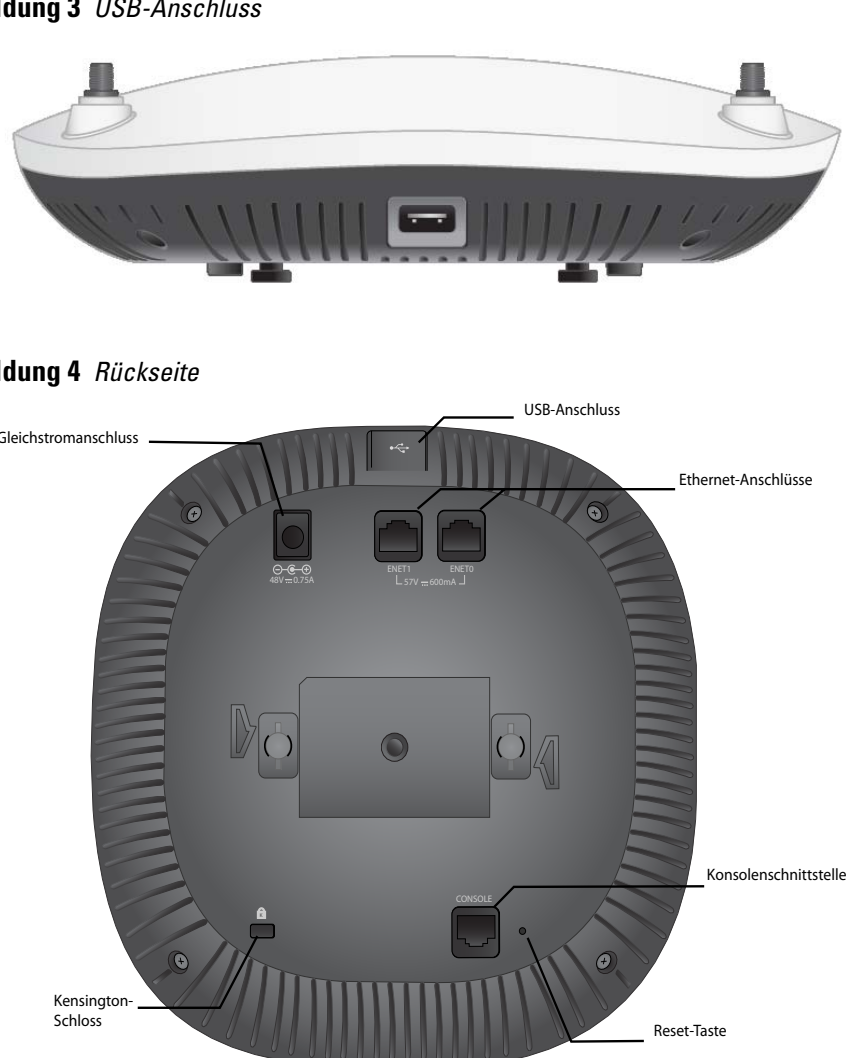

1000Base-T-Gigabit-Ethernet-Anschluss

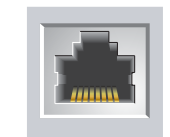

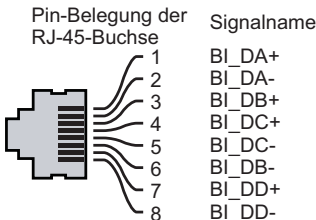

Funktion

Bidirektionales Paar +C, PoE Positiv Bidirektionales Paar -C, PoE Positiv Bidirektionales Paar +D, PoE Negativ Bidirektionales Paar -D, PoE Negativ

Bidirektionales Paar +A, PoE Negativ Bidirektionales Paar -A, PoE Negativ Bidirektionales Paar +B, PoE Positiv

Bidirektionales Paar -B, PoE Positiv

#### **Tabelle 2** *Betriebsmodi*

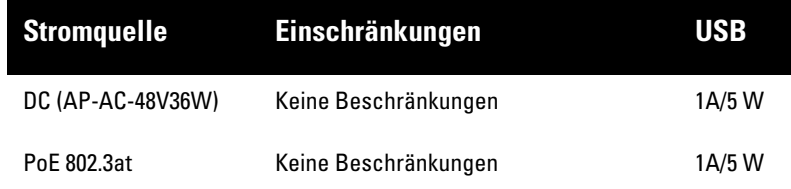

**Hinweis: FCC-Erklärung:** Die missbräuchliche Terminierung von Access Points, die in den USA für Controller, die keine US-Modelle sind, installiert werden, verstößt gegen die FCC-Zulassung. Jeder absichtliche Verstoß dieser Art kann dazu führen, dass die FCC die sofortige Beendigung des Betriebs fordert und kann auch die Beschlagnahme zur Folge haben (47 CFR 1.80).

#### **Hinweis: EU-Erklärung:**

Lower power radio LAN product operating in 2.4 GHz and 5 GHz bands. Please refer to the *W-Series ArubaOS User Guide/W-Series Instant User Guide* for details on restrictions.

Produit radio basse puissance pour réseau local opérant sur les fréquences 2,4 GHz et 5 GHz. Consultez le *Guide de l'utilisateur d'ArubaOS* pour plus de détails sur les limites d'utilisation

Niedrigenergie-Funk-LAN-Produkt, das im 2,4-GHz und im 5-GHz-Band arbeitet. Weitere Informationen bezüglich Einschränkungen finden Sie im *ArubaOS User Guide*.

Prodotto radio LAN a bassa potenza operante nelle bande 2,4 GHz e 5 GHz. Per informazioni dettagliate sulle limitazioni, vedere la *ArubaOS User Guide*.

# **Dell Networking 330 Series Access Points**

**Installationsanleitung**

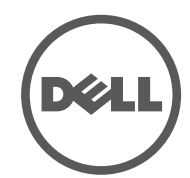

 **dell.com** Dell Networking 330 Series Access Points | Installationsanleitung Teilenummer 0511908-DE-03 | April 2016

### **Kontaktaufnahme mit Dell**

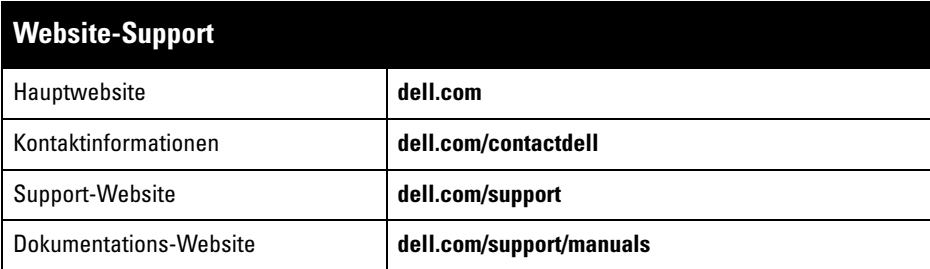

#### **Copyright**

© 2016 Aruba Networks, Inc. , Aruba Networks®, Aruba Wireless Networks®, das eingetragene "Aruba the Mobile Edge Company"-Logo und Aruba Mobility Management System® sind Marken von Aruba Networks. Dell™, das DELL™-Logo und PowerConnect™ sind Marken von Dell Inc.

Bestimmte Aruba-Produkte enthalten Open Source-Softwarecode, der von Drittanbietern entwickelt wurde,<br>darunter Softwarecode gemäß GNU General Public License (GPL), GNU Lesser General Public License (LGPL) oder anderen Open Source-Lizenzen. Den Open Source Code finden Sie auf dieser Website: http://www.arubanetworks.de/open\_source

Alle Rechte vorbehalten. Spezifikationen in diesem Handbuch können ohne Ankündigung geändert werden. Hergestellt in den USA. Alle anderen Marken sind Eigentum der jeweiligen Inhaber.

#### **Open Source Code**

Enthält Software von Litech Systems Design. IF-MAP Client-Bibliothek Copyright 2011 Infoblox, Inc. Alle Rechte vorbehalten. Dieses Produkt enthält Software, die von Lars Fenneberg et al. entwickelt wurde.

#### **Rechtliche Hinweise**

Die Verwendung von Switching-Plattformen und Software von Aruba Networks, Inc. durch Einzelpersonen oder Unternehmen zur Terminierung von VPN-Client-Geräten anderer Hersteller stellt die vollständige Anerkennung der Haftbarkeit dieser Einzelpersonen oder dieses Unternehmens für diese Aktion dar und enthebt Aruba Networks, Inc. zur Gänze aller rechtlichen Maßnahmen, die bezüglich der Verletzung des Urheberrechts im Namen dieser Hersteller ergriffen werden.

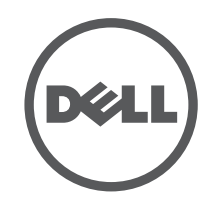

DHCP-Server mit herstellerspezifischen Optionen.

# **Überprüfen der Konnektivität vor der Installation**

Die Anleitungen in diesem Abschnitt gelten nur für W-AP334 und W-AP335.

Bevor Sie Access Points in einer Netzwerkumgebung installieren, sollten Sie sicherstellen, dass sie den Controller erkennen und eine Verbindung dazu herstellen können, wenn sie eingeschaltet sind.

Sie müssen speziell die folgenden Bedingungen überprüfen:

- Wenn eine Verbindung zum Netzwerk hergestellt wurde, wird jedem Access Point eine gültige IP-Adresse zugewiesen
- Access Points können den Controller erkennen

 $\mathscr{U}$ 

Anweisungen zum Erkennen und zum Herstellen der Verbindung zum Controller finden Sie im W-Series ArubaOS Quick Start Guide.

#### **Netzwerkvoraussetzungen vor der Installation**

Nachdem die WLAN-Planung abgeschlossen ist und die entsprechenden Produkte sowie deren Platzierung bestimmt wurden, müssen die Dell Controller installiert und erstmals eingerichtet werden, bevor die Dell Access Points bereitgestellt werden können.

Informationen zur erstmaligen Einrichtung des Controllers finden Sie im Handbuch *W-Series ArubaOS Quick Start Guide* für die auf Ihrem Controller installierte Softwareversion.

# **Festlegen der spezifischen Installationsstandorte**

Sie können den 330 Series Access Point an einer Wand oder unter der Decke anbringen. Orientieren Sie sich an der Access-Point-Platzierungsübersicht, die von der Dell-Software für die Funkplanung generiert wurde, um die richtigen Installationsorte zu bestimmen. Jeder Installationsort sollte sich so nah wie möglich an der Mitte des beabsichtigten Abdeckungsbereichs befinden und sollte weder Hindernisse noch offensichtliche Störungsquellen aufweisen. Diese Dämpfer/ Reflektoren/Störungsquellen beeinträchtigen die Verbreitung der Funkwellen und sollten in der Planungsphase berücksichtigt und ausgeglichen worden sein.

### **Erkennen bekannter Funk-Dämpfer/Reflektoren/Störungsquellen**

Es ist sehr wichtig, während der Installationsphase vor Ort nach Elementen zu suchen, die als Funkdämpfer oder -reflektoren bzw. als Störungsquellen bekannt sind. Achten Sie darauf, dass diese Elemente berücksichtig werden, wenn Sie einen Access Point an seinem festen Standort anbringen. Beispiele für Quellen, die die HF-Leistung beeinträchtigen:

- Beton und Mauerwerk
- Gegenstände, die Wasser enthalten
- Metall
- Mikrowellenöfen
- Drahtlose Telefone und Headsets

# **Installieren des Access Points**

Führen Sie die folgenden Schritte aus, um den Dell 330 Series Access Point unter Verwendung der Deckenschiene "AP Ceiling Rail Mount Kit" (AP-220-MNT-C1) zu installieren.

#### **Verwenden des Adapters für Deckenschienen**

Die 330 Series Access Points werden mit zwei Adaptern für 9/16-Zoll- und 15/16-Zoll-Deckenschienen geliefert. Zusätzliche Adapter für die Wandmontage sowie Deckenschienen für andere Schienensysteme sind als Zubehörkits erhältlich.

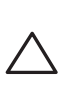

- 1. Führen Sie die erforderlichen Kabel durch ein vorbereitetes Loch in der Deckenplatte in der Nähe der für den AP vorgesehenen Position.
- 2. Positionieren Sie den Adapter in einem Winkel von ca. 30 Grad zu den Laschen auf der Rückseite des Access Points (siehe [Abbildung 6](#page-1-0)).
- 3. Drehen Sie den Adapter im Uhrzeigersinn, bis er in den Laschen einrastet (siehe [Abbildung 6\)](#page-1-0).

<span id="page-1-0"></span>**Abbildung 6** *Anbringen des Adapters für Deckenschienen*

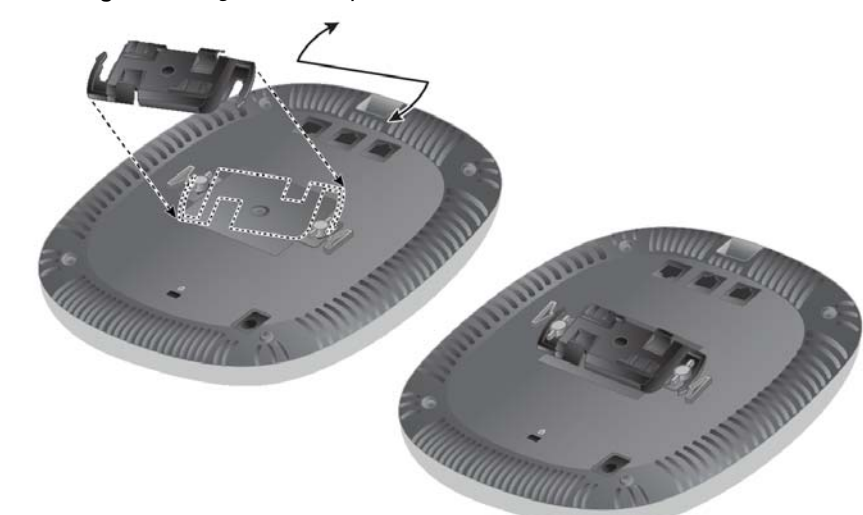

- 4. Falls erforderlich, schließen Sie das Konsolenkabel an die Konsolenschnittstelle auf der Rückseite des Access Points an.
- 5. Halten Sie den Access Point an die Deckenschiene, wobei sich die Vorrichtungen für die Anbringung an der Deckenschiene in einem Winkel von ungefähr 30 Grad zur Schiene befinden sollten (siehe [Abbildung 7\)](#page-1-1). Achten Sie darauf, dass sich etwaige Kabelschlaufen über der Deckenplatte befinden.
- 6. Drehen Sie den Access Point mit Druck in Richtung Decke im Uhrzeigersinn, bis das Gerät in der Deckenschiene einrastet.

#### <span id="page-1-1"></span>**Abbildung 7** *Anbringen des Access Points*

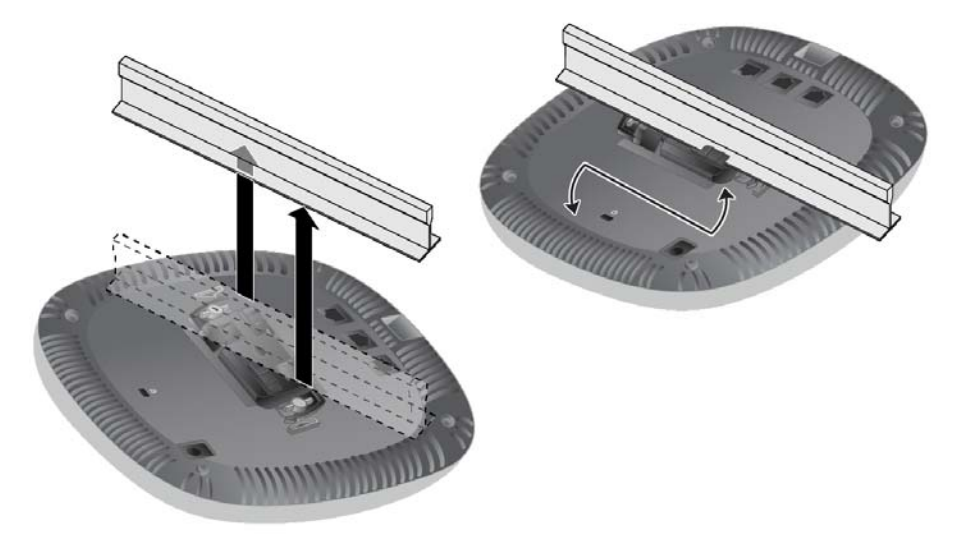

7. Installieren Sie beim (I)W-AP334 die externen Antennen gemäß den Anweisungen des Herstellers und schließen Sie die Antennen an die Antennenschnittstellen am Access Point an.

#### **Anschließen der erforderlichen Kabel**

 $\mathscr{A}$ 

Schließen Sie Kabel immer in Übereinstimmung mit allen örtlichen und nationalen Vorschriften und Richtlinien an.

# **Überprüfen der Konnektivität nach der Installation**

Mit den integrierten LEDs am Access Point kann überprüft werden, ob das Gerät mit Energie versorgt wird und erfolgreich initialisiert wurde (siehe [Tabelle 1](#page-0-0)). Weitere Informationen zur Überprüfung der Netzwerkkonnektivität nach der Installation finden Sie im *W-Series ArubaOS Quick Start Guide*.

# **Konfiguration der 330 Series**

Die Anleitungen im folgenden Abschnitt gelten nur für die Access Points W-AP334

und W-AP335.

## **Access Point – Provisioning/Reprovisioning**

Die Parameter für das Provisioning (Versorgungsprozess) sind für jeden Access Point eindeutig. Diese lokalen Access-Point-Parameter werden anfänglich im Controller konfiguriert und dann an die Access Points übergeben und in den Geräten gespeichert. Dell empfiehlt, die Provisioning-Einstellungen nur über die W-Series ArubaOS Web UI zu konfigurieren. Ausführliche Informationen finden Sie im

*W-Series ArubaOS User Guide*.

## **Access-Point-Konfiguration**

Die Konfigurationsparameter sind netzwerk- oder controllerspezifisch und werden auf dem Controller konfiguriert und gespeichert. Die Einstellungen für die Netzwerkkonfiguration werden an die Access Points weitergegeben, sie bleiben

jedoch im Speicher des Controllers.

Die Konfigurationseinstellungen können über die W-Series ArubaOS Web UI oder W-Series ArubaOS CLI vorgenommen werden. Weitere Informationen finden Sie in den entsprechenden Handbüchern: *W-Series ArubaOS User Guide*.

**Hinweis:** Dell hat in Übereinstimmung mit den behördlichen Vorschriften die 330 Series Access Point so konzipiert, dass nur autorisierte Netzwerkadministratoren die Einstellungen ändern können. Weitere Informationen zur Konfiguration des Access Points finden Sie im *W-Series ArubaOS Quick Start Guide/W-Series Instant Quick Start Guide* und im *W-Series ArubaOS User Guide/W-Series Instant User Guide*.

**VORSICHT: Dieses Gerät muss von einem ACMP oder einem anderen von Aruba zertifizierten Techniker professionell installiert und gewartet werden. Die Person, die die Installation ausführt, ist dafür verantwortlich, den Access Point gemäß der folgenden Anleitung an der Deckenschiene zu sichern. Wenn dieses Produkt nicht ordnungsgemäß gesichert wird, kann es zu Verletzungen und/oder Sachschäden kommen.**

**Hinweis:** Dell hat in Übereinstimmung mit den behördlichen Vorschriften die 310 Series Access Points so konzipiert, dass nur autorisierte

Netzwerkadministratoren die Einstellungen ändern können. Weitere Informationen zur Konfiguration des Access Points finden Sie im *W-Series ArubaOS Quick Start Guide/W-Series Instant Quick Start Guide* und im *W-Series ArubaOS User Guide/ W-Series Instant User Guide*.